## **Meetwaarden omzetten naar een grafiek in Excel**

Open Excel. Ga naar bestanden 'Openen'.

Zet de instelling op 'Alle bestanden' en open het betreffende .txt bestand.

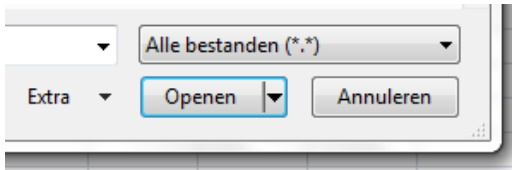

Vervolgens krijgt u het volgende scherm te zien:

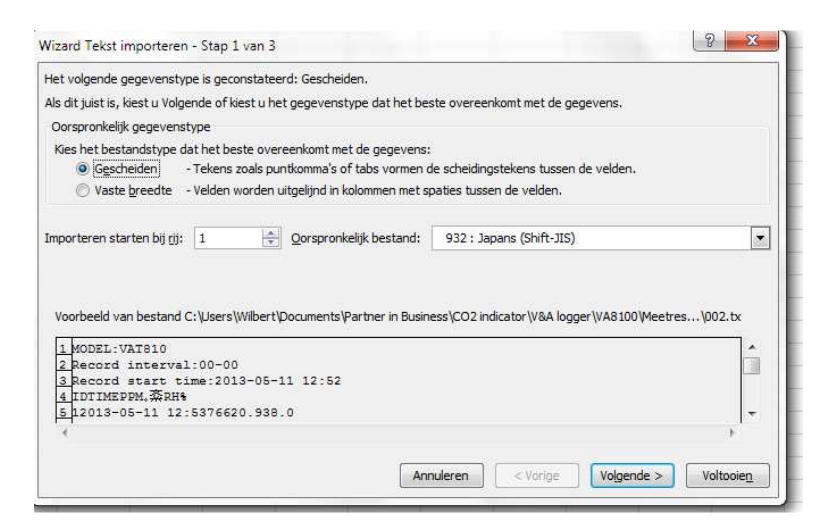

Druk op 'Voltooien'.

 $\bigcap$ 

De waarden van CO2, temperatuur en luchtvochtigheid die op de SD-kaart worden opgeslagen zijn in de **Amerikaanse notering**. Dat wil zeggen dat bij decimalen punten worden gebruikt waar wij met komma's werken. Excel zal de Amerikaanse getallen niet als getal herkennen, dus moet je de punten vervangen door komma's. bijv. 20.2 moet worden 20,3 (graden Celsius). Je kunt dit gemakkelijk aanpassen door de kolommen van temperatuur en luchtvochtigheid (CO2 gebruikt geen decimalen) te selecteren en vervolgens met de functie 'vervangen' de punt vervangen door een komma.

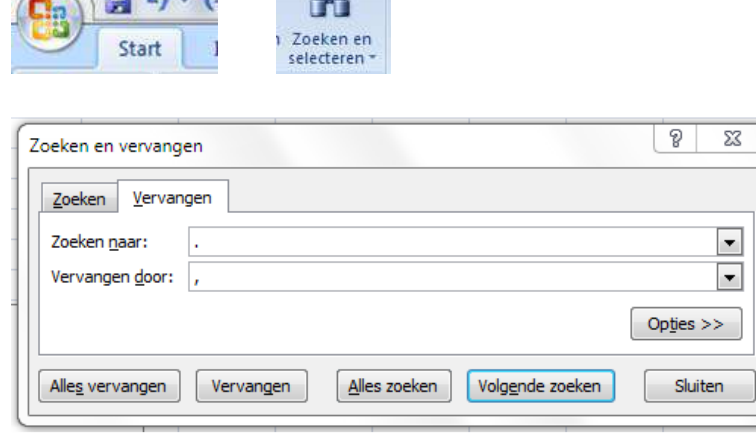

 $-44$ 

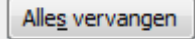

Voor de tweede kolom is een datumnotering gebruikt. Deze notering moet worden omgezet in een tijdnotering, omdat anders alle metingen op dezelfde dag samenvallen. Dit doe je door de 2<sup>e</sup> kolom (TIME) te selecteren en dan via de rechtermuisklik de 'celeigenschappen' te openen. Vervolgens druk je op 'Tijd' en kies je rechts de notering '13:30' en druk op 'OK'.

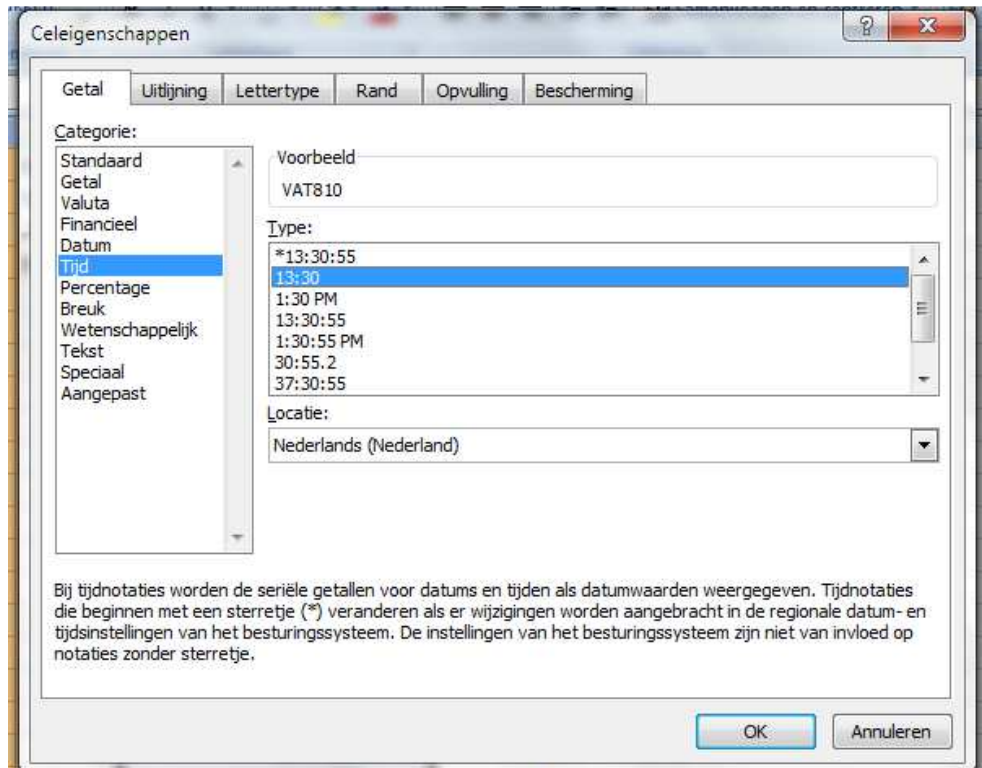

Nu kun je in het werkblad een reeks aangeven, terwijl je de linker muisknop ingedrukt houdt. Vervolgens ga je via het tabblad 'Invoegen' naar 'Grafieken' en kies je voor 'lijn'.

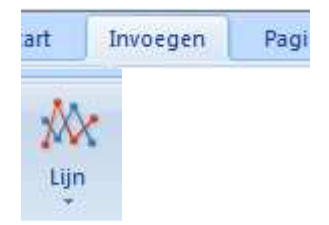

Standaard worden alle reeksen afgebeeld met één primaire y-as. Omdat de CO2 waarden altijd veel hoger zijn dan de temperatuur en de luchtvochtigheid is het verstandig om een tweede secundaire as in te stellen. Dit doe je als volgt.

- 1. Maak de lijngrafiek zodat er 2 of 3 lijnen (CO2, Temp, RV) in de grafiek staan;
- 2. Selecteer de reeks waarvan de as aan de rechterkant moet staan (tweede y-as) door met de rechtmuisknop op de betreffende lijn te klikken;
- 3. Kies voor 'Gegevensreeks opmaken';
- 4. Kies bij 'Opties voor reeks' => Reeks tekenen op 'Secundaire as'. Doe dit voor Temp en RV.

Als je het aangepaste bestand gaat bewaren dan moet je het bestand een nieuwe naam geven met een extensie .xls of .xlsx, omdat de grafiek anders niet bewaard wordt.